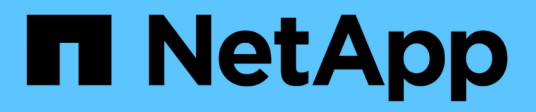

## **Cisco Intersight con el almacenamiento ONTAP de NetApp**

FlexPod

NetApp March 25, 2024

This PDF was generated from https://docs.netapp.com/es-es/flexpod/ontap-connector-forintersight/index.html on March 25, 2024. Always check docs.netapp.com for the latest.

# **Tabla de contenidos**

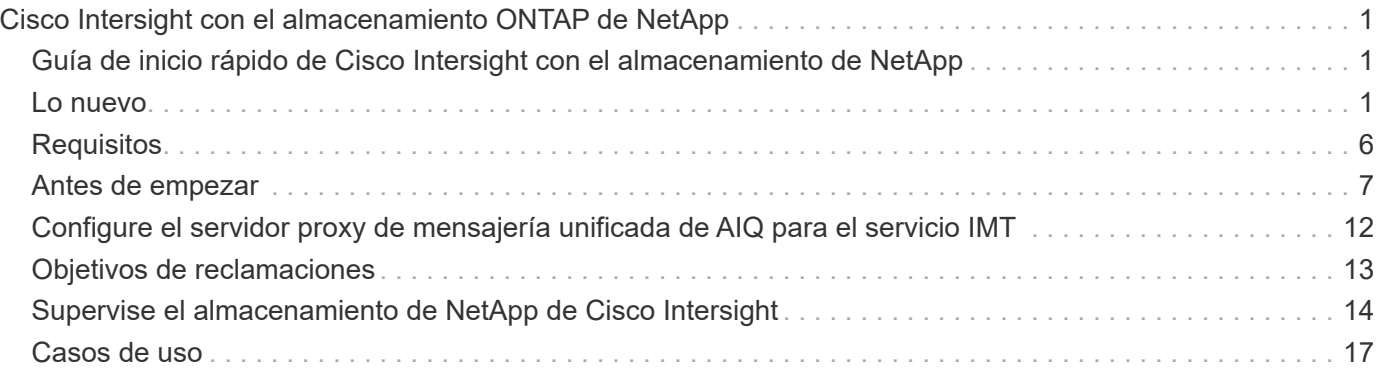

# <span id="page-2-0"></span>**Cisco Intersight con el almacenamiento ONTAP de NetApp**

## <span id="page-2-1"></span>**Guía de inicio rápido de Cisco Intersight con el almacenamiento de NetApp**

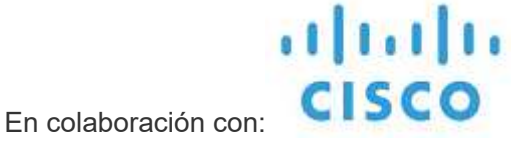

### **Introducción**

NetApp y Cisco se han asociado para proporcionar Cisco Intersight, una visión única del ecosistema de FlexPod. Esta integración simplificada crea una plataforma de gestión unificada para todos los componentes de la infraestructura de FlexPod y la solución de FlexPod. Cisco Intersight le permite supervisar el almacenamiento de NetApp, la informática de Cisco y el inventario de VMware. También permite orquestar o automatizar flujos de trabajo para cumplir con las tareas de almacenamiento y virtualización en tándem.

#### **Información relacionada**

Para obtener más información, consulte los siguientes documentos y sitios web:

["TR 4883: Centro de datos de FlexPod con ONTAP 9.8, el conector de almacenamiento de ONTAP para Cisco](https://www.netapp.com/pdf.html?item=/media/25001-tr-4883.pdf) [Intersight y el modo gestionado de Cisco Intersight"](https://www.netapp.com/pdf.html?item=/media/25001-tr-4883.pdf)

["Centro de ayuda de Cisco Intersight"](https://intersight.com/help/saas)

["Introducción a Cisco Intersight Descripción general"](https://intersight.com/help/saas/getting_started/overview)

["Guía de instalación y actualización de Intersight Appliance"](https://www.cisco.com/c/en/us/td/docs/unified_computing/Intersight/b_Cisco_Intersight_Appliance_Getting_Started_Guide/b_Cisco_Intersight_Appliance_Install_and_Upgrade_Guide_chapter_00.html)

## <span id="page-2-2"></span>**Lo nuevo**

En esta sección se enumeran las nuevas funciones y funcionalidades disponibles para Cisco Intersight con el almacenamiento ONTAP de NetApp.

### **A enero de 2024**

• Orquestación de almacenamiento de NetApp mediante flujos de trabajo de referencia que ahora están disponibles para su descarga en GitHub mediante la ["Repositorio de flujo de trabajo Intersight de](https://github.com/ucs-compute-solutions/FlexPod-Intersight-Workflow) [FlexPod"](https://github.com/ucs-compute-solutions/FlexPod-Intersight-Workflow). Para obtener más información sobre los nuevos flujos de trabajo de referencia en GitHub, consulte ["Caso de uso 2: Orquestación del almacenamiento de NetApp mediante flujos de trabajo de](#page-18-0) [referencia".](#page-18-0)

### **Noviembre de 2023**

• Se agregó la página NVMe Namespaces en la sección Inventario de la interfaz de usuario.

#### **Agosto de 2023**

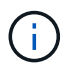

Es necesario actualizar a NetApp Active IQ Unified Manager 9,13GA para garantizar la compatibilidad y completa funcionalidad con la última versión.

- Se ha mejorado la tarea de Nueva LUN inteligente de NetApp para indicar claramente la disponibilidad de las opciones de selección para crear un iGroup nuevo o seleccionar un iGroup existente. Cuando ahora los usuarios seleccionan la casilla para crear un iGroup nuevo, el parámetro para elegir un iGroup existente ya no está disponible. Si los usuarios deseleccionan el cuadro para crear un nuevo iGroup, el parámetro de iGroup existente queda disponible.
- Se han mejorado las tareas de asignación de nueva LUN de NetApp y eliminación de asignación de LUN de NetApp. Se ha actualizado la nueva relación entre la LUN y el iGroup. El inventario de interfaz de usuario se actualiza de inmediato tanto para la LUN como para el iGroup tras la ejecución de la tarea.
- La página Comprobaciones ahora carga correctamente los usuarios que inician sesión por primera vez y ya no necesita refrescarse.

#### **Julio de 2023**

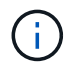

Es necesario actualizar a NetApp Active IQ Unified Manager 9,13GA para garantizar la compatibilidad y completa funcionalidad con la última versión.

- Nombres actualizados para las tareas de almacenamiento de NetApp. Consulte Caso de uso 3 Flujos de trabajo personalizados utilizando un formulario sin diseñador para obtener la lista completa de tareas renombradas.
- La dirección IP de la interfaz NFS se agregó como resultado de la nueva tarea de volumen inteligente NAS de NetApp.
- Se agregó una comprobación de que el transporte ASUP es HTTPS a la pestaña Comprobaciones.
- El tipo de nivel correcto para todos los niveles ahora se muestra correctamente en la interfaz de usuario de Niveles.
- Todas las licencias compatibles ahora se muestran correctamente en la página Licencias.
- El valor preciso para los recursos compartidos CIFS sin o sin un directorio inicial ahora aparece en la página Recursos compartidos.
- Ahora el ordenación y el filtrado están habilitados para la columna Asignada en la página LUN.
- La ordenación y el filtrado ahora han habilitado la columna Autenticación Activada en la página Servidores NTP.
- Se han añadido nuevas comprobaciones y las siguientes categorías correspondientes a la ficha Comprobaciones.
	- Seguridad
	- Anti-ransomware
	- Disponibilidad
	- Otros
- En la vista de detalle Inventario, el informe ahora se utiliza en lugar de la capacidad utilizada física.

#### **Junio de 2023**

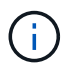

Se requiere una actualización a NetApp Active IQ Unified Manager 9.13RC1 para garantizar la compatibilidad y la funcionalidad completa con la última versión.

• Nombres actualizados para las tareas de almacenamiento de NetApp. Consulte ["Caso de uso 3 flujos de](#page-18-0) [trabajo personalizados utilizando un formulario sin diseñador"](#page-18-0) para obtener la lista completa de tareas renombradas.

#### **Abril de 2023**

- Agregadas políticas de protección (SnapMirror) y políticas de Snapshot en la página Políticas de la sección Inventario de la interfaz de usuario.
- Se ha agregado la página Clientes NFS en la sección Inventario de la interfaz de usuario.
- Se ha agregado la columna Protected en la página Storage VMs en la sección Inventory de la interfaz de usuario.
- Se ha modificado la forma en que se informa y se muestra la información de Reducción de datos.
- Se han agregado pestañas Nivel Local y Nivel de Nube en la página Niveles de la sección Inventario de la interfaz de usuario.
- La columna Nodo ahora se muestra después de la columna Nombre en la página Puertos dentro de la sección Inventario de la interfaz de usuario.

#### **Enero de 2023**

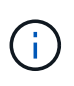

Se requiere una actualización a Active IQ Unified Manager 9.12 GA de NetApp para garantizar la compatibilidad y todas las funciones con la última versión. Para obtener una lista de problemas conocidos relacionados con esta versión, consulte [Problemas conocidos](#page-7-1).

- Las comprobaciones de interoperabilidad de Intersight pueden distinguir entre los modos de firmware de UCSM e IMM cuando se realizan comprobaciones de compatibilidad.
- Las relaciones de protección no se mostrarán en Intersight para ONTAP 9.7. Este problema se solucionó en ONTAP 9.8RC1.

#### **Agosto de 2022**

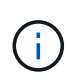

Se requiere una actualización a Active IQ Unified Manager 9.11 GA de NetApp para garantizar la compatibilidad y todas las funciones con la última versión. Para obtener una lista de problemas conocidos relacionados con esta versión, consulte [Problemas conocidos](#page-7-1).

- Se ha actualizado el cálculo de la capacidad disponible del clúster para que coincida con System Manager
- Se ha actualizado la página General del clúster para ocultar el resumen de las métricas de rendimiento hasta que se rellenan los datos de rendimiento
- Se ha solucionado el problema de la interfaz de usuario de la página General del clúster que ocasionalmente provocó la bloqueo de la página
- Se han agregado recursos compartidos de CIFS, servicios CIFS, qtrees y políticas de SnapMirror de SVM para realizar un inventario de back-end.
- Se han añadido los recursos compartidos y Qtrees al menú de navegación de la interfaz de usuario en la

sección Logical Inventory

- Se añadieron recursos compartidos como pestaña de una máquina virtual de almacenamiento seleccionada
- Se ha agregado información del servicio CIFS en la pestaña Storage VM General si la máquina virtual de almacenamiento está habilitada para CIFS
- Se ha añadido una página de comprobaciones del clúster que permite a los usuarios validar la configuración de los sistemas de almacenamiento de NetApp que cumple las prácticas recomendadas

#### **Julio de 2022**

- Imágenes mejoradas para la proporción de reducción de datos en clúster que ahora está disponible en el widget Capacity
- Se ha añadido la pestaña FC interfaces a la página Network interfaces
- La creación de un nuevo volumen con la tarea genérica "Nuevo volumen de almacenamiento" ahora establece la garantía de espacio de volumen en ninguno y el porcentaje de reserva de instantáneas en 0%
- El campo de comentario de la tarea Editar política de snapshot ahora es opcional y ya no es obligatorio
- Se ha mejorado la coherencia de la orquestación y el inventario de IU
- La información sobre capacidad de Intersight bajo capacidad del clúster ahora es coherente con System Manager
- Se ha agregado la casilla de verificación en la tarea New Storage Virtual Machine para mostrar todos los parámetros al crear una nueva interfaz de administración con el fin de mejorar la facilidad de uso
- Los protocolos movidos por debajo de Client Match, ahora son coherentes con System Manager
- La página general de la política de exportación ahora muestra los protocolos de acceso
- ahora se ha registrado de forma condicional el eliminación del igroup
- Se han añadido los parámetros "Failover Policy" y "autorevert" para NAS en New Storage NAS Data Interface y New Storage iSCSI Data Interface
- La tarea revertir para nuevo volumen inteligente NAS de almacenamiento ahora elimina la política de exportación si no hay otros volúmenes asociados
- Se han realizado mejoras para las tareas de Smart Volume y Smart LUN

#### **Abril de 2022**

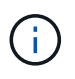

Para garantizar la compatibilidad y completar la funcionalidad con futuras versiones, se recomienda actualizar el Active IQ Unified Manager de NetApp a la versión 9.10P1.

- Se ha agregado el dominio de difusión a la página Detalles del puerto Ethernet
- Se cambió el término "agregado" a "nivel" para el agregado y SVM dentro de la interfaz de usuario
- Se ha cambiado el término "Estado del clúster" a "Estado de la cabina".
- El filtro MTU funciona ahora con <,>,=,⇐,>= caracteres
- Se ha agregado la página de interfaz de red al inventario del clúster
- Se ha agregado AutoSupport al inventario de clústeres
- Añadido cdpd.enable opción a nodo
- Se ha agregado un objeto para el vecino de CDP

• Se han agregado tareas de almacenamiento de flujos de trabajo de NetApp en Cisco Intersight. Consulte ["Caso de uso 3 flujos de trabajo personalizados utilizando un formulario sin diseñador"](#page-18-0) Para obtener una lista completa de tareas de almacenamiento de NetApp.

### **Enero de 2022**

• Se han añadido alarmas de intervisión basadas en eventos para Active IQ Unified Manager 9.10 de NetApp o posterior.

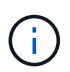

Para garantizar la compatibilidad y todas las funcionalidades con futuras versiones, se recomienda actualizar el sistema Active IQ Unified Manager de NetApp a la versión 9.10.

- Establezca explícitamente cada protocolo habilitado (true o false) para el equipo virtual de almacenamiento
- El estado clusterHealthStatus correlacionado está bien-con-suprimido a OK
- La columna Estado cambiado su nombre a la columna Estado del clúster en la página de lista Cluster
- Muestra "no accesible" la cabina de almacenamiento si el clúster está inactivo o no se puede acceder a él de otro modo
- Cambie el nombre de la columna Estado a la columna Estado de la cabina en la página Cluster General
- SVM ahora tiene una pestaña "Volumes" que muestra todos los volúmenes para la SVM
- El volumen tiene una sección de capacidad Snapshot
- Ahora las licencias se muestran correctamente

#### **Octubre de 2021**

- Lista actualizada de tareas de almacenamiento de NetApp disponibles en Cisco Intersight. Consulte ["Caso](#page-18-0) [de uso 3 flujos de trabajo personalizados utilizando un formulario sin diseñador"](#page-18-0) Para obtener una lista completa de tareas de almacenamiento de NetApp.
- Se ha agregado la columna Estado en la página de lista Cluster.
- Ahora hay detalles ampliados disponibles en la página General de un clúster seleccionado.
- Ahora se puede acceder a la tabla NTP Server a través del panel de navegación.
- Se ha agregado una nueva ficha Sensores que contiene la página General de la máquina virtual de almacenamiento.
- El resumen de grupos de agregación de vínculos y VLAN ya está disponible en la página General de puertos.
- Columna total Data Capacity añadida en la tabla Volume total Capacity.
- Las columnas de latencia, IOPS y rendimiento se añaden en las tablas Average Volume Statistics, Average LUN Statistics, Average Aggregate Statistics, Average Storage VM Statistics y Average Node **Statistics**

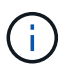

Las métricas de rendimiento anteriores solo están disponibles para cabinas de almacenamiento supervisadas con Active IQ Unified Manager 9.9 de NetApp o versiones posteriores.

#### <span id="page-7-1"></span>**Problemas conocidos**

- Si utiliza una versión de AIUM 9.11 o anterior, se producirá una discrepancia entre los valores mostrados en la página Lista de almacenamiento y el gráfico de barras de capacidad de la página General de almacenamiento. Para resolver este problema, actualice a AIQUM 9.12 o superior para garantizar la precisión de los valores de capacidad mostrados.
- Si utiliza AIUM 9.11 o anterior, las comprobaciones realizadas por la pestaña "Interoperability" de la página "Integrated Systems" no podrán distinguir con precisión los componentes de Cisco de IMM y UCSM. Para resolver este problema, actualice a AIQUM 9.12 para asegurarse de que todos los componentes están correctamente identificados.
- Para garantizar que los datos de inventario de almacenamiento Intersight no se vean afectados durante el proceso de recopilación de datos, deben eliminarse de Active IQ Unified Manager todos los clústeres de ONTAP no admitidos (es decir, versiones inferiores a ONTAP 9.7P1).
- Todos los destinos reclamados requieren una versión mínima de AIUM de 9.11 para que las consultas de interoperabilidad del sistema integrado de FlexPod se completen correctamente.
- La página Comprobaciones de Inventario de Almacenamiento no se rellenará si el cluster ONTAP se agrega a AIQUM mediante un FQDN. Los usuarios deben agregar clústeres de ONTAP a AIQUM mediante una dirección IP.

## <span id="page-7-0"></span>**Requisitos**

Compruebe que cumple los requisitos de hardware, software y licencias para la integración del almacenamiento de NetApp ONTAP con Cisco Intersight.

#### **Requisitos de hardware y software**

Estos son los componentes mínimos de hardware y software necesarios para implementar la solución. Los componentes que se usan en cualquier implementación particular de la solución pueden variar en función de las necesidades del cliente.

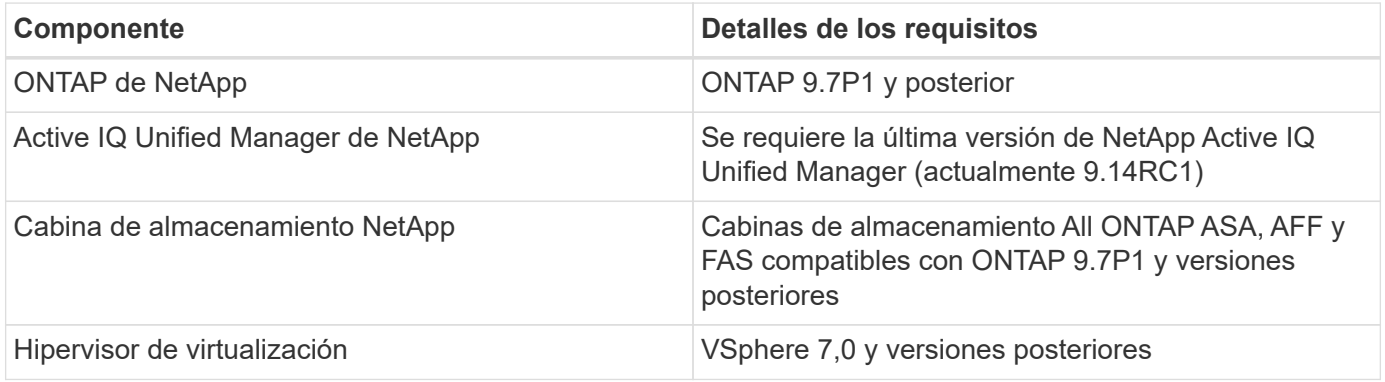

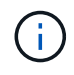

Consulte ["Sistemas compatibles con Cisco Intersight"](https://intersight.com/help/saas/supported_systems) Para ver los requisitos mínimos de los componentes de computación de Cisco UCS y la versión UCSM.

### **Requisitos para la licencia de Cisco Intersight**

Cisco Intersight ofrece servicios como el servicio de infraestructura y el servicio Cloud Orchestrator para gestionar, automatizar y optimizar el almacenamiento físico (almacenamiento de NetApp). Puede utilizar estos servicios para gestionar el servidor Cisco UCS y el sistema Cisco HyperFlex. El servicio Infrastructure Service y Cloud Orchestrator utilizan un modelo de licencias basado en suscripción con varios niveles. Puede

seleccionar el nivel de volumen de Cisco UCS Server necesario para el período de suscripción seleccionado.

#### **Modelo de licencia**

Se ha simplificado el modelo de licencias de Cisco Intersight Infrastructure Services y ahora ofrece los siguientes dos niveles:

- **Cisco Intersight Infrastructure Services Essentials** El nivel de licencia Essentials ofrece gestión de servidores, incluida la funcionalidad de monitoreo de estado global, inventario, soporte proactivo a través de la integración de Cisco TAC, autenticación multifactor, además de proporcionar acceso a SDK y API.
- \* Cisco Intersight Infrastructure Services Advantage\* El nivel de licencia Advantage ofrece una gestión avanzada de servidores con visibilidad extendida, integración de ecosistemas, automatización de Cisco y hardware y software de terceros, además de proporcionar soluciones multidominio.

Para obtener más información acerca de las funciones cubiertas por los distintos niveles de licencia, vaya a. ["Licencia de servicios de infraestructura"](https://intersight.com/help/saas/getting_started/licensing_requirements/lic_infra#licensing_model).

### <span id="page-8-0"></span>**Antes de empezar**

Para supervisar y orquestar el almacenamiento de NetApp desde Cisco Intersight, necesita tener instalado Active IQ Unified Manager de NetApp y Cisco Intersight Virtual Appliance en el entorno vCenter.

#### **Instale o actualice Active IQ Unified Manager de NetApp**

Instale o actualice a Active IQ Unified Manager (se requiere la última versión, actualmente 9.14RC1) si no lo ha hecho. Para obtener instrucciones, vaya a ["Documentación de Active IQ Unified Manager de NetApp".](https://docs.netapp.com/us-en/active-iq-unified-manager/)

#### **Instale el dispositivo virtual Cisco Intersight Assist**

Asegúrese de cumplir con la ["Requisitos de la red, el sistema y las licencias de dispositivos virtuales Cisco](https://www.cisco.com/c/en/us/td/docs/unified_computing/Intersight/b_Cisco_Intersight_Appliance_Getting_Started_Guide/b_Cisco_Intersight_Appliance_Getting_Started_Guide_chapter_0111.html?referring_site=RE&pos=1&page=https://www.cisco.com/c/en/us/td/docs/unified_computing/Intersight/b_Cisco_Intersight_Appliance_Getting_Started_Guide.html) [Intersight"](https://www.cisco.com/c/en/us/td/docs/unified_computing/Intersight/b_Cisco_Intersight_Appliance_Getting_Started_Guide/b_Cisco_Intersight_Appliance_Getting_Started_Guide_chapter_0111.html?referring_site=RE&pos=1&page=https://www.cisco.com/c/en/us/td/docs/unified_computing/Intersight/b_Cisco_Intersight_Appliance_Getting_Started_Guide.html).

- Pasos\*
	- 1. Cree una cuenta de Cisco Intersight. Visite ["https://intersight.com/"](https://intersight.com/) Para crear su cuenta de Intersight. Debe tener un ID de Cisco válido para crear una cuenta de Cisco Intersight.
	- 2. Descargue el dispositivo virtual de Intersight en ["software.cisco.com".](https://software.cisco.com/download/home/286319499/type/286323047/release/1.0.9-148) Para obtener más información, vaya a la ["Guía de instalación y actualización de Intersight Appliance"](https://www.cisco.com/c/en/us/td/docs/unified_computing/Intersight/b_Cisco_Intersight_Appliance_Getting_Started_Guide/b_Cisco_Intersight_Appliance_Install_and_Upgrade_Guide_chapter_00.html).
	- 3. Implemente el OVA. Se requiere DNS y NTP para implementar el OVA.
		- a. Configurar DNS con registros de alias A/PTR y CNAME antes de implementar el OVA. Vea el ejemplo siguiente.

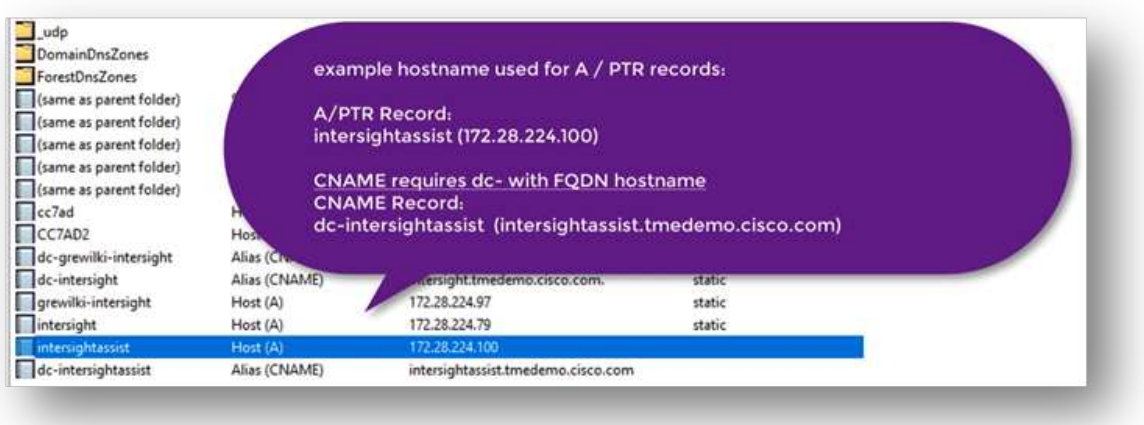

b. Elija el tamaño de configuración adecuado (pequeño, pequeño o mediano) en función de los requisitos de puesta en marcha de OVA para Intersight Virtual Appliance.

**SUGERENCIA:** para un clúster ONTAP de dos nodos con un gran número de objetos de almacenamiento, NetApp recomienda utilizar la opción pequeña (16 vCPU, 32 Gi RAM).

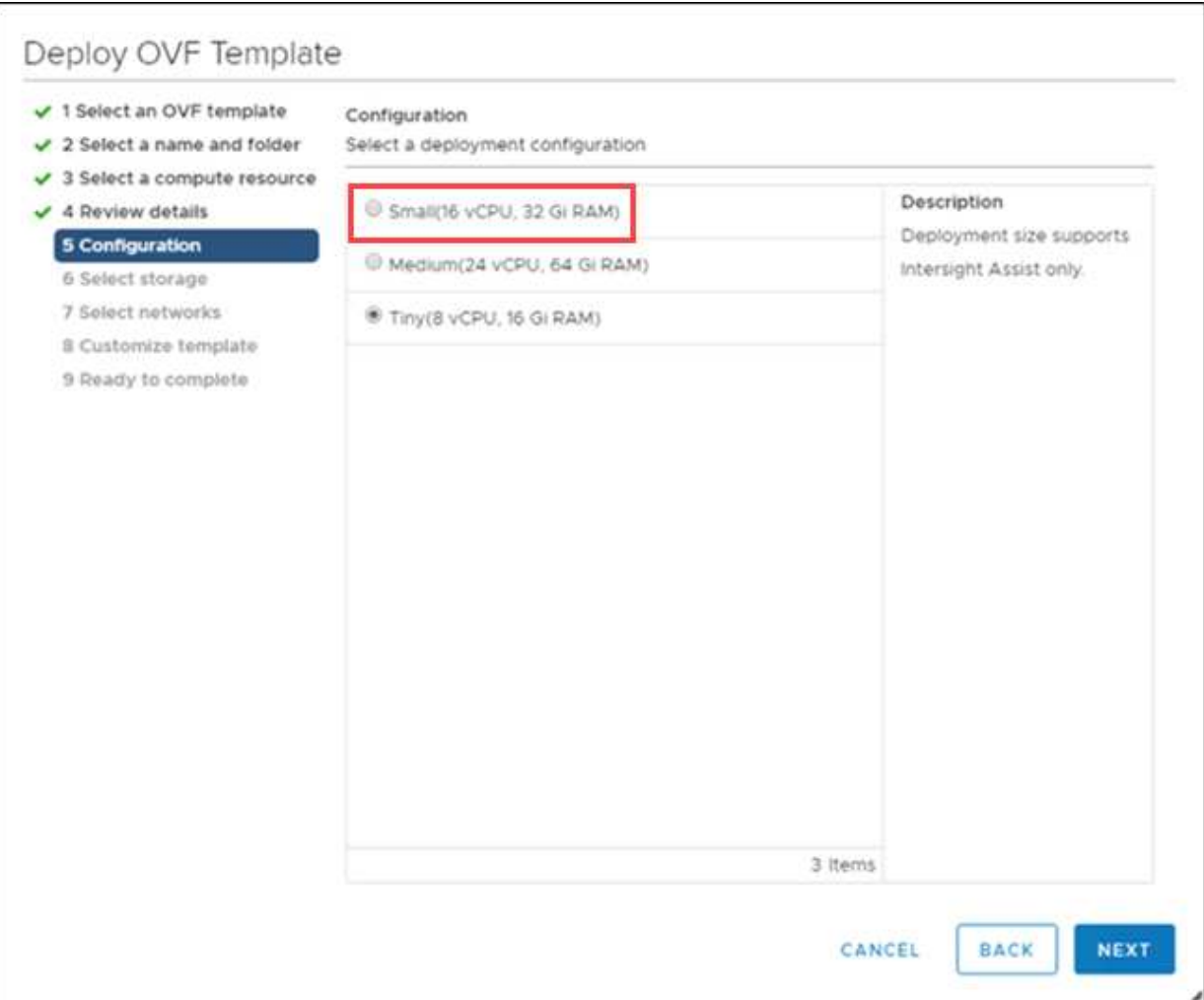

c. En la página **Personalizar plantilla**, personalice las propiedades de implementación de la plantilla OVF. La contraseña de administrador se utiliza para los usuarios locales: Admin(

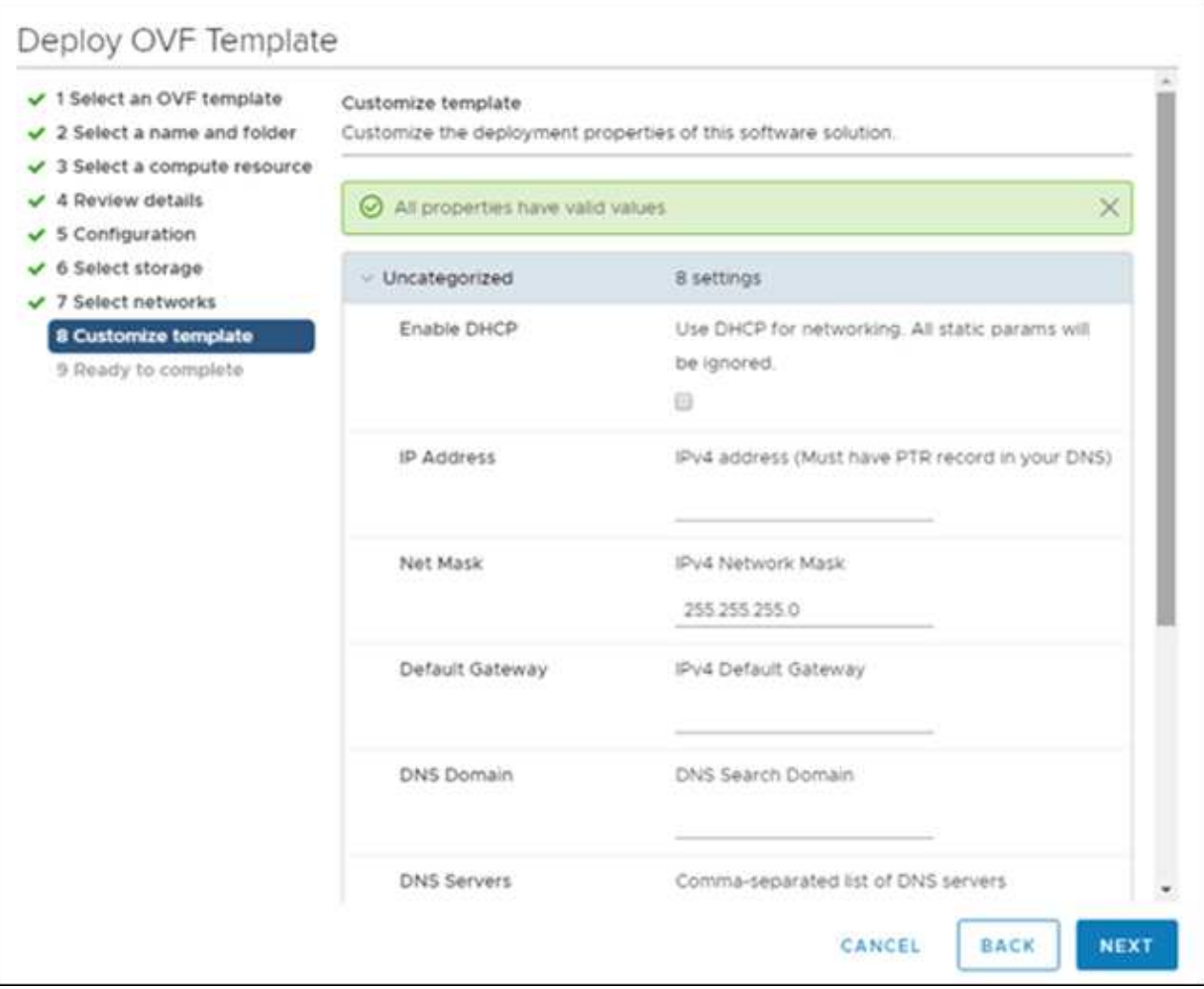

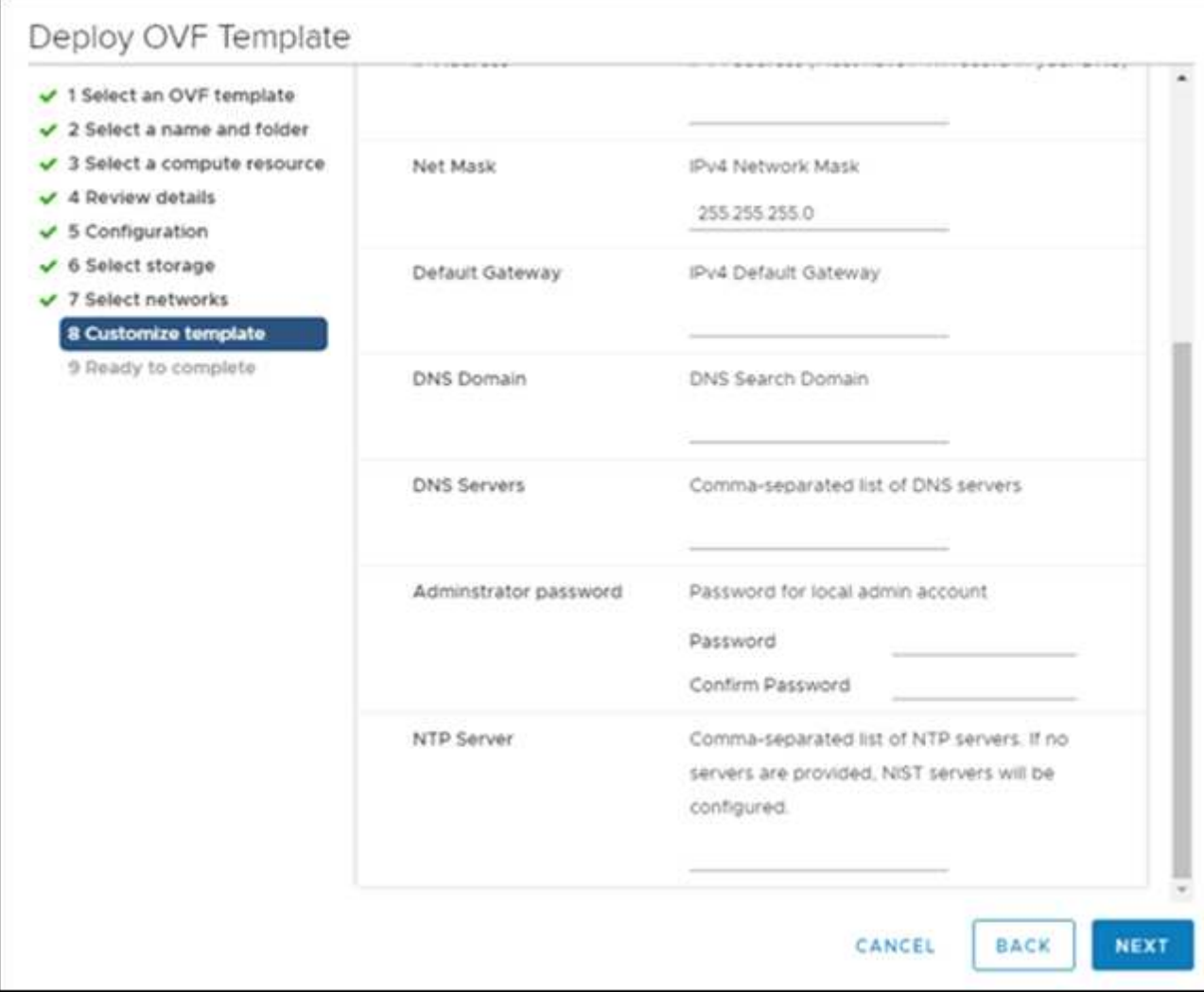

- a. Haga clic en **Siguiente**.
- 4. Después de la implementación del dispositivo Intersight Assist.
	- a. Vaya a. <https://FQDN-of-your-appliance>para completar la configuración posterior a la instalación del dispositivo.

El proceso de instalación se inicia automáticamente. La instalación puede tardar hasta una hora dependiendo del ancho de banda hasta Intersight.com. También puede tardar varios segundos en que el sitio seguro esté operativo una vez que se encienda el equipo virtual.

- b. Durante el proceso posterior a la implementación, seleccione la siguiente opción:
	- **Asistencia de Intersight.** esta implementación permite que el modelo SaaS se conecte a Cisco Intersight.

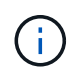

Al seleccionar Intersight Assist, anote el ID del dispositivo y el código de reclamación antes de continuar.

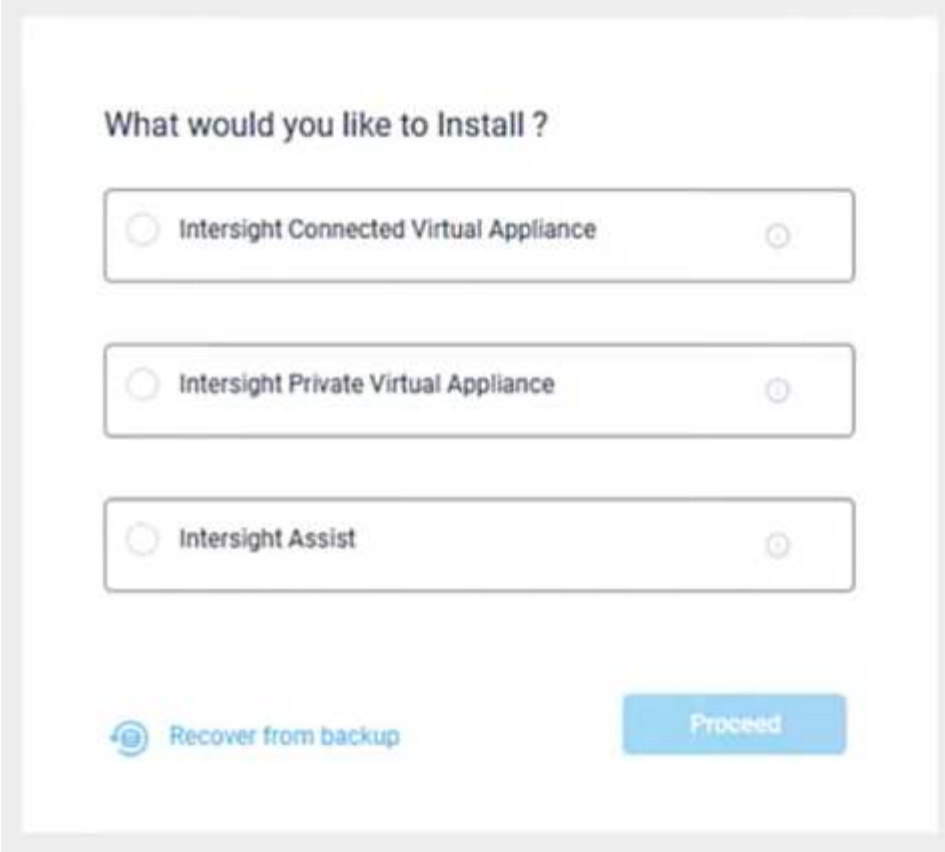

- a. Haga clic en **proseguir**.
- b. Seleccione **asistencia a la vista** y complete los siguientes pasos:
	- i. Acceda a su cuenta de SaaS Intersight en ["https://intersight.com"](https://intersight.com).
	- ii. Haga clic en **Targets**, **Cisco Intersight Assist** y a continuación **Iniciar**.
	- iii. Solicite el dispositivo **Cisco Intersight Assist** copiando y pegando el identificador de dispositivo y el código de reclamación desde el dispositivo virtual Intersight Assist recién implementado.

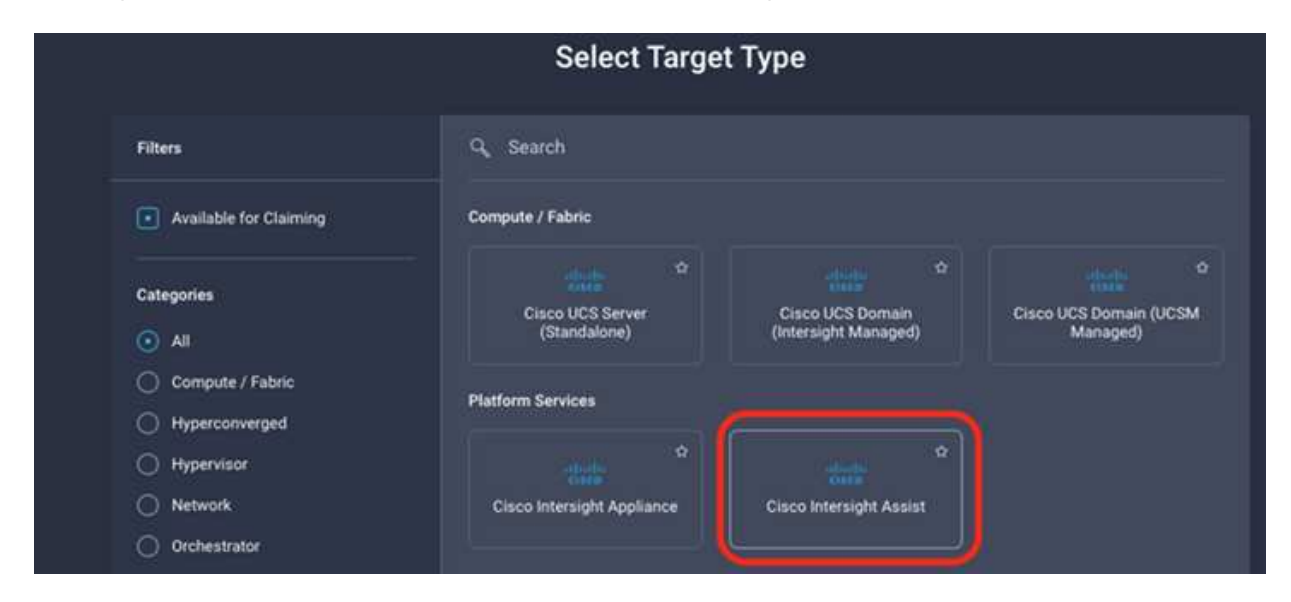

iv. Vuelva al dispositivo **Cisco Intersight Assist** y haga clic en **continuar.** puede que necesite actualizar el explorador.

Se inicia el proceso de descarga e instalación. Los binarios se transfieren de Intersight Cloud a su dispositivo en las instalaciones. El tiempo de finalización varía en función del ancho de banda que tenga con Intersight Cloud.

### <span id="page-13-0"></span>**Configure el servidor proxy de mensajería unificada de AIQ para el servicio IMT**

Si utiliza un servidor proxy con AIQ para Cisco Intersight con el almacenamiento ONTAP de NetApp, debe configurar la configuración a través de la interfaz de línea de comandos (CLI) para utilizar el servicio de la herramienta de matriz de interoperabilidad (IMT). El servicio IMT está disponible en la pestaña **Interoperability** de la página **sistemas integrados**. Debe usar el shell de Diag de máquina virtual (OVA) de Active IQ Unified Manager para configurar la configuración del servidor proxy de AIQ.

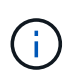

Para obtener información sobre cómo acceder al shell AIQ UM Diag, consulte ["Cómo acceder al](https://kb.netapp.com/Advice_and_Troubleshooting/Data_Infrastructure_Management/Active_IQ_Unified_Manager/How_to_access_Active_IQ_Unified_Manager_Virtual_Machine_OVA_DIAG_shell) [shell de DIAG de máquina virtual Active IQ Unified Manager \(OVA\)"](https://kb.netapp.com/Advice_and_Troubleshooting/Data_Infrastructure_Management/Active_IQ_Unified_Manager/How_to_access_Active_IQ_Unified_Manager_Virtual_Machine_OVA_DIAG_shell)

- Pasos\*
	- 1. Inicie sesión en el terminal de mensajería unificada de AIQ y ejecute el siguiente comando para iniciar sesión en um.

um cli login -u <um maintenance user name>

**ejemplo**

um cli login -u admin

2. Ajuste la imt\_proxy\_host y.. imt\_proxy\_port ejecutando los siguientes comandos.

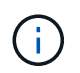

El proxy de IMT es una configuración independiente de las configuraciones de proxy de AutoSupport (ASUP).

um option set imt.https.proxy.host=<IMT\_PROXY\_HOST> um option set imt.https.proxy.port=<IMT\_PROXY\_PORT>

#### **ejemplo**

um option set imt.https.proxy.host=example-proxy.cls.eng.com um option set imt.https.proxy.port=8200

+

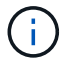

Las configuraciones del servidor proxy IMT no admiten la autenticación.

1. Consulte los detalles del proxy IMT para verificar el proxy\_host y.. proxy\_port los ajustes a través del comando siguiente.

um option list |grep imt

## <span id="page-14-0"></span>**Objetivos de reclamaciones**

Una vez instalado Cisco Intersight Assist, puede solicitar los dispositivos de almacenamiento y virtualización de NetApp. Vuelva a la página **Intersight Targets** y añada sus destinos de Active IQ Unified Manager de vCenter y NetApp. Para obtener más información sobre el proceso de reclamación, vea el vídeo ["Reclamar un destino a](https://tv.netapp.com/detail/video/6228080442001) [través de Cisco Intersight Assist."](https://tv.netapp.com/detail/video/6228080442001)

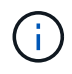

Asegúrese de que la puerta de enlace API de Active IQ Unified Manager (AIQ) de NetApp esté habilitada.

En NetApp IQ Unified Manager, vaya a **Configuración > General > Configuración de funciones**.

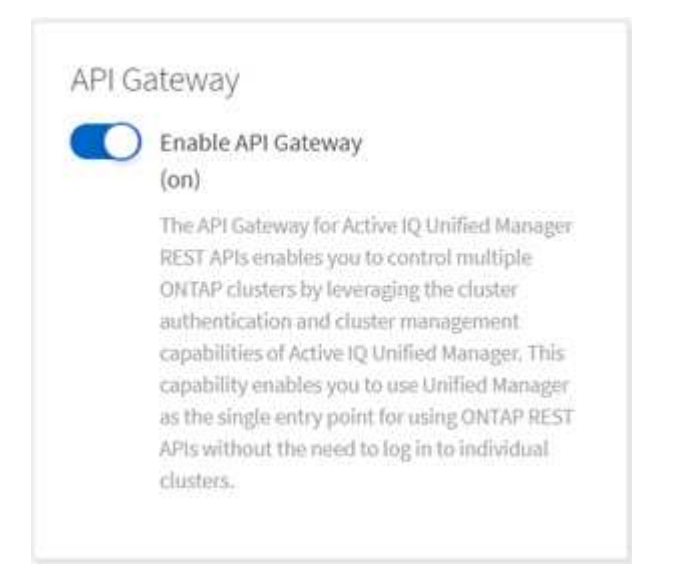

El siguiente ejemplo muestra el destino de mensajería unificada de NetApp AIQ para Cisco Intersight.

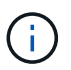

Cuando se solicita el destino de mensajería unificada de NetApp AIQ, todos los clústeres que gestiona Active IQ Unified Manager se añaden automáticamente a Intersight.

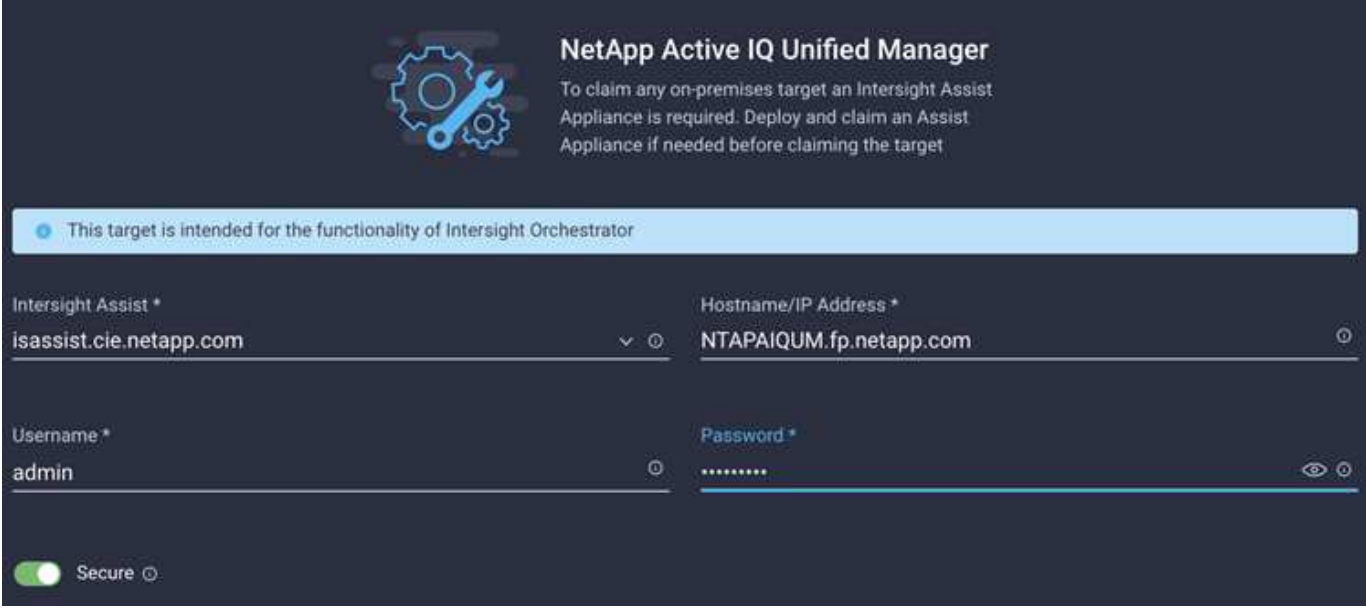

## <span id="page-15-0"></span>**Supervise el almacenamiento de NetApp de Cisco Intersight**

Después de reclamar los destinos, los widgets de almacenamiento de NetApp, el inventario de almacenamiento y las pestañas de virtualización quedan disponibles si dispone de una licencia de nivel Advantage. Hay pestañas de orquestación disponibles si tiene una licencia de nivel Premier.

### **Información general del inventario de almacenamiento**

La siguiente captura de pantalla muestra la pantalla **operar > almacenamiento**.

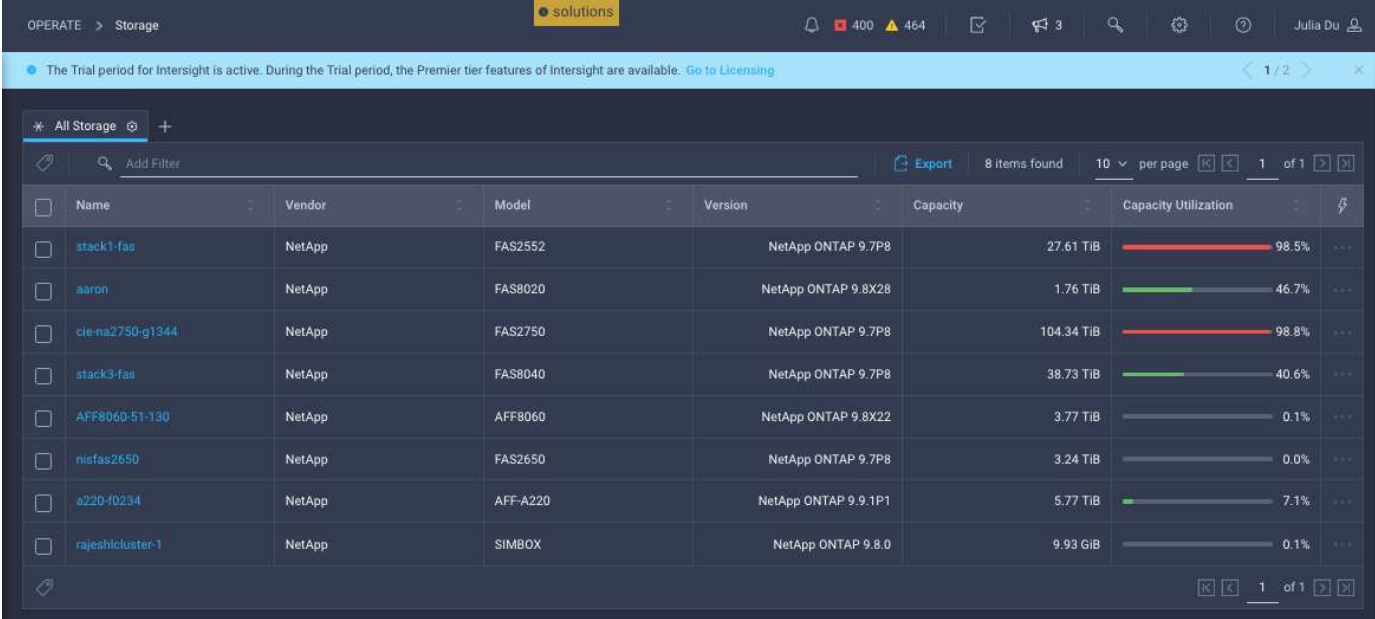

La siguiente captura de pantalla muestra la descripción general del clúster de almacenamiento.

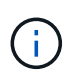

La siguiente información de resumen de las métricas de rendimiento solo se muestra si la cabina de almacenamiento se supervisa mediante Active IQ Unified Manager 9.9 de NetApp o versiones posteriores.

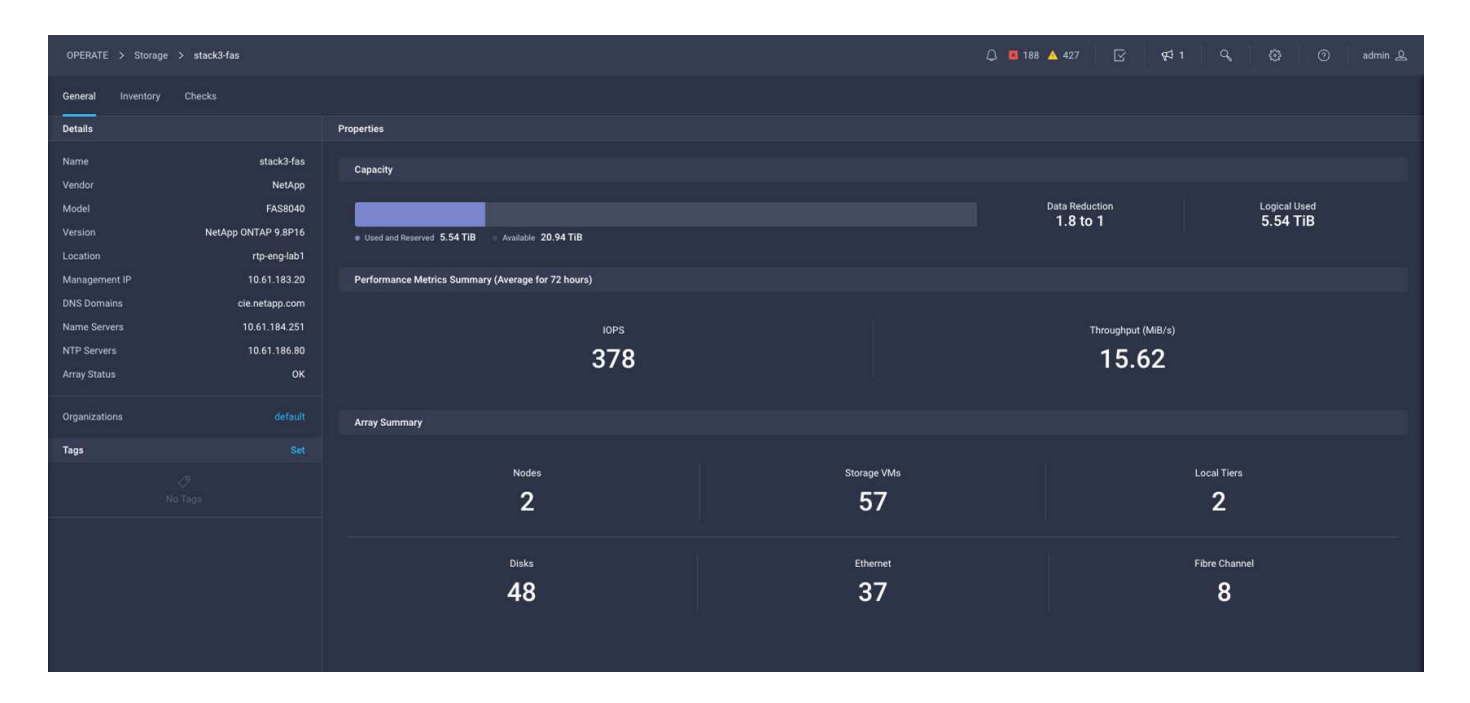

#### **Widgets de almacenamiento**

Para ver los widgets de almacenamiento, vaya a **Supervisión > Paneles > Ver widgets de almacenamiento de NetApp**.

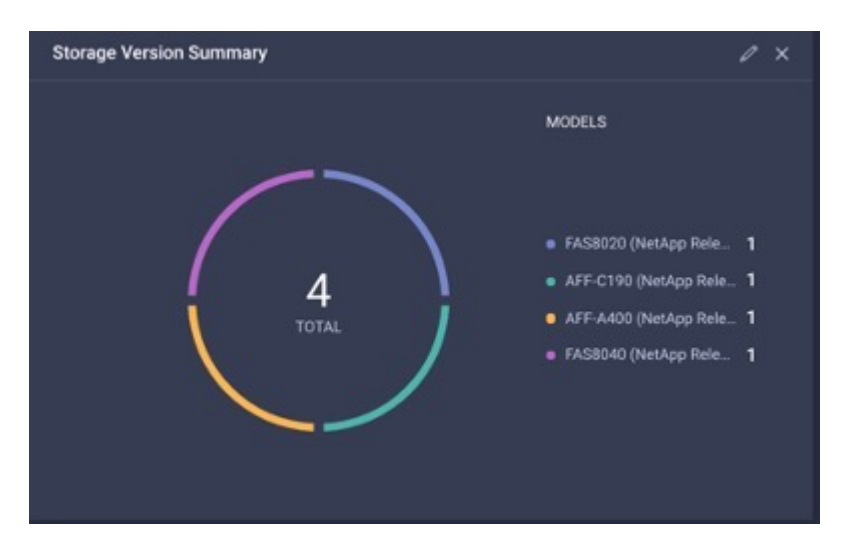

• La siguiente captura de pantalla muestra el widget Storage Version Summary.

• Esta captura de pantalla muestra el widget 5 principales cabinas de almacenamiento por aprovechamiento de la capacidad.

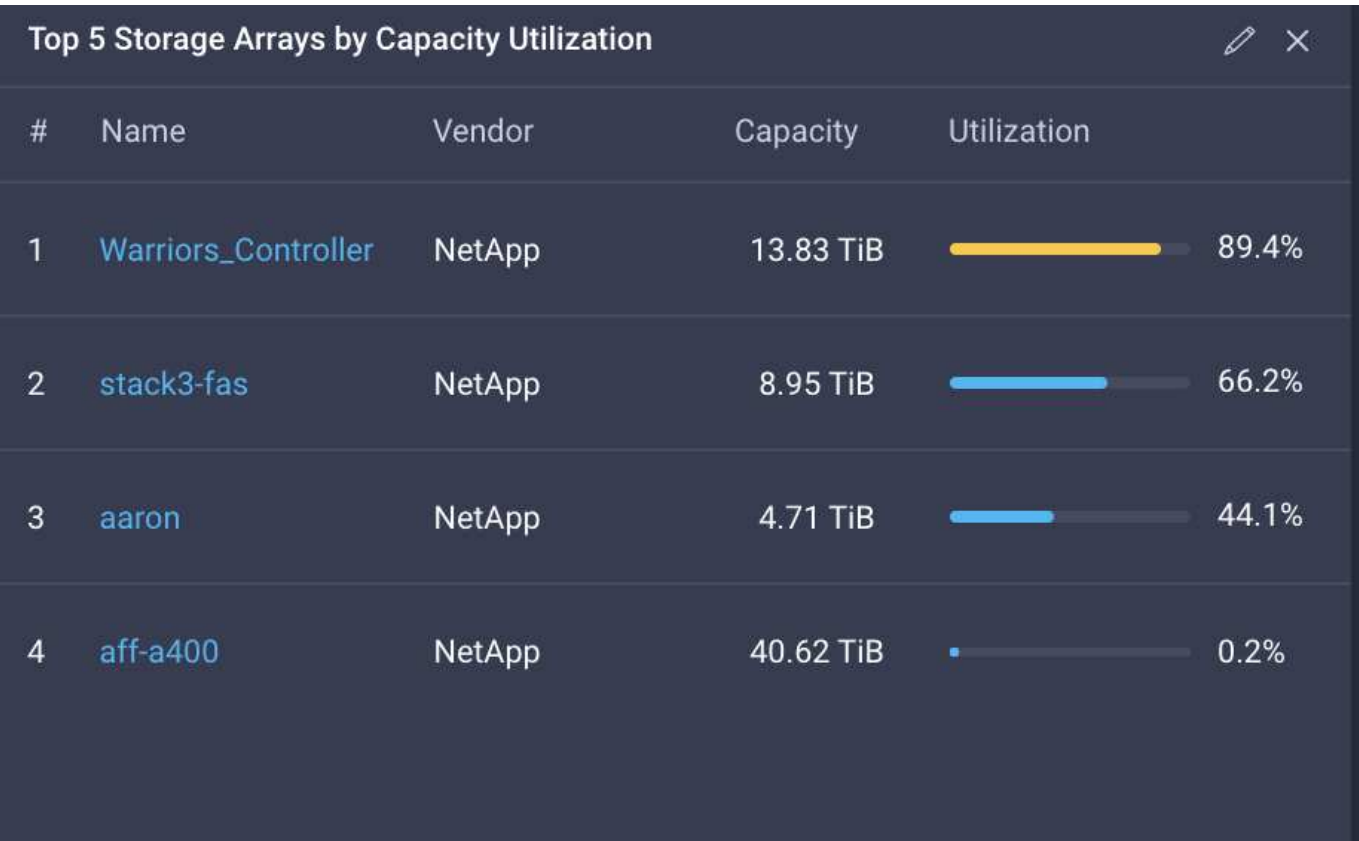

• Esta captura de pantalla muestra el widget 5 principales volúmenes de almacenamiento por utilización de la capacidad.

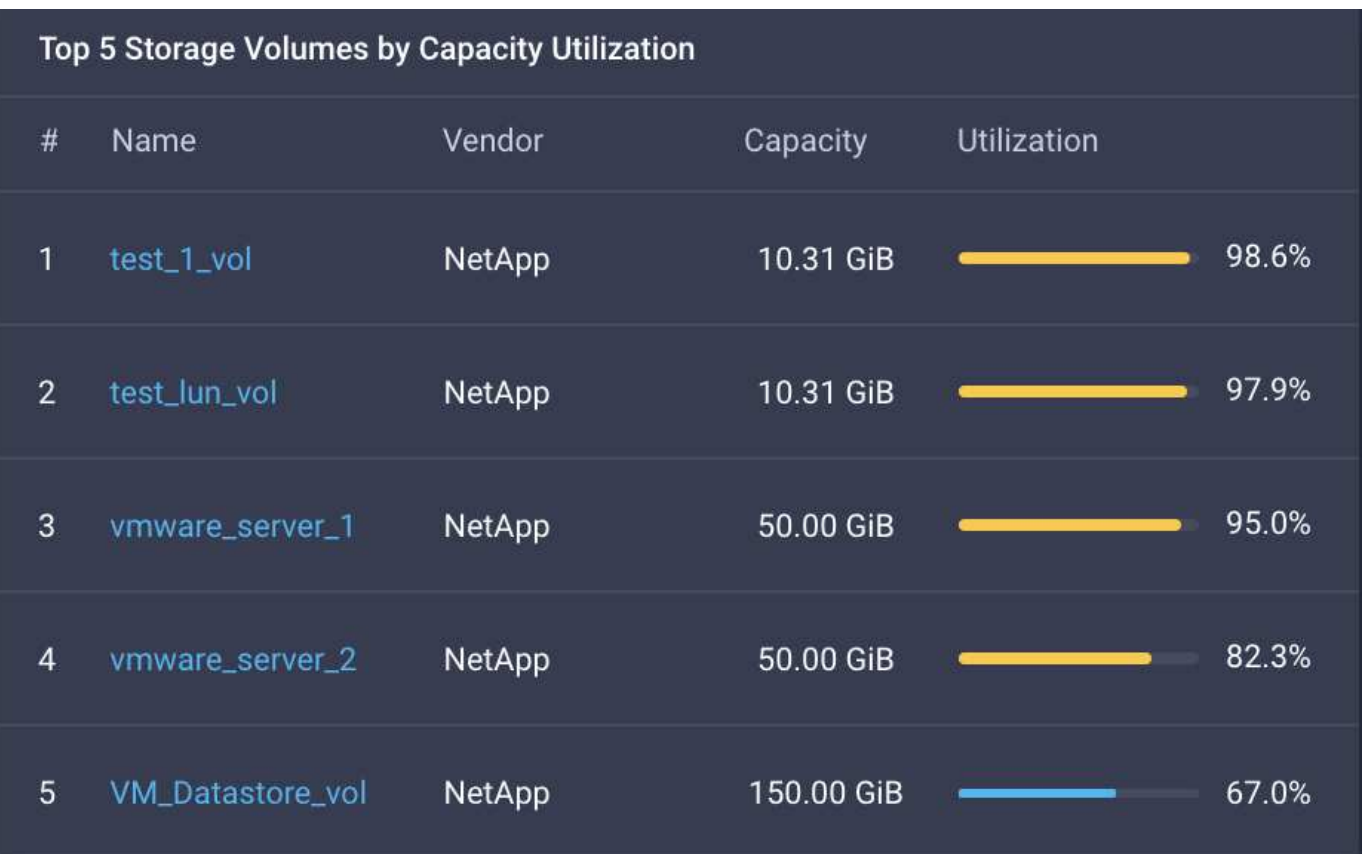

## <span id="page-18-0"></span>**Casos de uso**

Estos son algunos ejemplos de casos de uso para la supervisión y la orquestación del almacenamiento de NetApp de Cisco Intersight.

#### **Caso de uso 1: Supervisión del inventario y los widgets de almacenamiento de NetApp**

Si el entorno de almacenamiento de NetApp está disponible en Cisco Interview, puede supervisar los objetos de almacenamiento de NetApp de forma detallada desde el inventario de almacenamiento y obtener una descripción general de los widgets de almacenamiento.

- 1. Implemente el OVA de Intersight Assist (tarea OnPrem en el entorno de vCenter).
- 2. Añada dispositivos de mensajería unificada AIQ de NetApp en Intersight Assist.
- 3. Vaya a **Storage** y desplácese por el inventario de almacenamiento de NetApp.
- 4. Añada **Widgets** para almacenamiento de NetApp a su **Panel de monitores**.

Aquí está un ["enlace"](https://tv.netapp.com/detail/video/6228096841001) Al vídeo que muestra las funciones de supervisión del almacenamiento de ONTAP de NetApp de Cisco Intersight.

#### **Caso de uso 2: Orquestación de almacenamiento de NetApp mediante flujos de trabajo de referencia**

Cuando los entornos de almacenamiento de NetApp y vCenter están disponibles en Cisco Intersight, puede utilizar los flujos de trabajo de referencia integrales disponibles en GitHub a través del ["Repositorio de flujo de](https://github.com/ucs-compute-solutions/FlexPod-Intersight-Workflow) [trabajo Intersight de FlexPod"](https://github.com/ucs-compute-solutions/FlexPod-Intersight-Workflow).

Los flujos de trabajo de referencia incluyen tareas de almacenamiento y virtualización. El archivo README del repositorio proporciona los requisitos previos necesarios para ejecutar flujos de trabajo, enlaces a recursos útiles (incluida la documentación sobre cómo importar un flujo de trabajo) y enlaces de documentación para cada flujo de trabajo de referencia.

Cada flujo de trabajo tiene una carpeta en el repositorio que contiene dos archivos:

- El archivo JSON para descargar e importar a Intersight,
- Archivo de documentación que proporciona una vista de las tareas del flujo de trabajo, entradas del flujo de trabajo y un ejemplo de ejecución del flujo de trabajo.

Realice lo siguiente para importar y utilizar un flujo de trabajo de referencia:

- 1. Implemente el OVA de Intersight Assist (tarea OnPrem en el entorno de vCenter).
- 2. Añada dispositivos de mensajería unificada AIQ de NetApp en Intersight Assist.
- 3. Añada el destino de vCenter a Intersight mediante Intersight Assist.
- 4. Descargue el archivo JSON para obtener un flujo de trabajo de referencia del repositorio de FlexPod-Intersight-Workflow.
- 5. Importe el flujo de trabajo a Intersight y, a continuación, ejecute el flujo de trabajo.

La siguiente es una lista de flujos de trabajo disponibles en el repositorio de GitHub FlexPod-Intersight-Workflow:

- Agregue iniciadores al iGroup de NetApp
- Nueva política de exportación para volúmenes de NetApp
- Nuevo almacén de datos NAS con el volumen inteligente de NetApp
- Nueva interfaz de datos de FC NetApp
- Nuevo iGroup de NetApp
- Nueva interfaz de datos de iSCSI de NetApp
- Nueva interfaz de datos NAS de NetApp
- Nuevo equipo virtual de almacenamiento de NetApp
- Nuevo almacén de datos de VMFS mediante la Smart LUN de NetApp
- Quite los iniciadores del iGroup de NetApp
- Elimine el almacén de datos NAS con el volumen inteligente de NetApp
- Eliminar Política de exportación de NetApp
- Quite el iGroup de NetApp
- Elimine el almacén de datos de VMFS mediante la Smart LUN de NetApp
- Actualice el almacén de datos NAS con el volumen inteligente de NetApp
- Actualice el almacén de datos de VMFS mediante la Smart LUN de NetApp

#### **Caso de uso 3: Flujos de trabajo personalizados utilizando un formulario sin diseñador**

Cuando haya disponibles los entornos de almacenamiento de NetApp y vCenter en Cisco Intersight, puede crear flujos de trabajo personalizados mediante las tareas de virtualización y almacenamiento de NetApp.

- 1. Implemente el OVA de Intersight Assist (tarea OnPrem en el entorno de vCenter)
- 2. Añada dispositivos de mensajería unificada AIQ de NetApp en Intersight Assist.
- 3. Añada un destino de vCenter a Intersight mediante Intersight Assist.
- 4. Desplácese hasta la ficha **orquestación** de Intersight.
- 5. Seleccione **Crear flujo de trabajo**.
- 6. Añada tareas de almacenamiento y virtualización a sus flujos de trabajo.

Estas son las tareas de almacenamiento de NetApp que están disponibles en Cisco Intersight:

- Añadir ACL a recurso compartido CIFS de NetApp
- Agregar coincidencia de cliente a regla de política de exportación de NetApp
- Añada una política de exportación a volumen NetApp
- Agregue iniciadores al iGroup de NetApp
- Agregar regla a la política de exportación de NetApp
- Agregue programación a la política de snapshot de NetApp
- Confirme el estado de la licencia de NetApp
- Confirme el estado del protocolo FCP de la máquina virtual de almacenamiento NetApp
- Editar agregados de NetApp para la máquina virtual de almacenamiento
- Editar Política de SnapMirror asíncrono de NetApp
- Editar permiso de ACL de uso compartido de CIFS de NetApp
- Editar regla de política de exportación de NetApp
- Editar política de snapshot de NetApp
- Editar la programación de política de snapshots de NetApp
- Editar el estilo de seguridad del volumen NetApp
- Editar la política de snapshots de volumen NetApp
- Habilite los servicios CIFS de NetApp
- Expanda NetApp LUN
- Nueva Política de SnapMirror asíncrono de NetApp
- Nuevo servidor CIFS de NetApp
- Nuevo recurso compartido CIFS de NetApp
- Busque Mapa de LUN de iGroup de NetApp
- Busque LUN de NetApp por ID
- Busque Volumen NetApp por ID
- Nueva política de exportación de NetApp
- Nueva interfaz de datos de FC NetApp
- Nuevo iGroup de NetApp
- Nueva interfaz de datos de iSCSI de NetApp
- Nuevos reflejos de uso compartido de carga de NetApp para el volumen raíz de SVM
- Nuevo LUN de NetApp
- Nuevo mapa de LUN de NetApp
- Nueva interfaz de datos NAS de NetApp
- Nuevo volumen inteligente NAS de NetApp
- Nuevo Smart LUN de NetApp
- Nueva relación de SnapMirror de NetApp para volumen
- Nueva política de copias Snapshot de NetApp
- Nuevo equipo virtual de almacenamiento de NetApp
- Nuevo volumen NetApp
- Nueva snapshot de volúmenes de NetApp
- Registrar DNS para la máquina virtual de almacenamiento de NetApp
- Eliminar ACL del recurso compartido CIFS de NetApp
- Eliminar coincidencia de cliente de regla de política de exportación de NetApp
- Quite la política de exportación de volúmenes NetApp
- Quite el iniciador del iGroup de NetApp
- Quite el servidor CIFS de NetApp
- Eliminar el recurso compartido CIFS de NetApp
- Eliminar Política de exportación de NetApp
- Quite la interfaz de datos de FC de NetApp
- Quite el iGroup de NetApp
- Elimine la interfaz IP de NetApp
- Elimine los reflejos de uso compartido de carga de NetApp para el volumen raíz de SVM
- Quite la LUN de NetApp
- Quite Mapa de LUN de NetApp
- Elimine el volumen inteligente del NAS de NetApp
- Eliminar NetApp Smart LUN
- Quite la relación de SnapMirror de NetApp para volumen
- Quitar la política de SnapMirror de NetApp
- Eliminar la política de snapshot de NetApp
- Quitar la máquina virtual de almacenamiento de NetApp
- Quite el volumen NetApp
- Quite una snapshot de volumen NetApp
- Eliminar regla de la política de exportación de NetApp
- Quitar programación de la política de snapshots de NetApp
- Cambie el nombre de NetApp Volume Snapshot
- Actualice los reflejos de uso compartido de carga de NetApp para el volumen raíz de SVM
- Actualice la capacidad del volumen NetApp

Para obtener más información acerca de cómo personalizar flujos de trabajo con tareas de virtualización y almacenamiento de NetApp, vea el vídeo ["Orquestación de almacenamiento de](https://tv.netapp.com/detail/video/6228095945001) [NetApp ONTAP en Cisco Intersight".](https://tv.netapp.com/detail/video/6228095945001)

#### **Información de copyright**

Copyright © 2024 NetApp, Inc. Todos los derechos reservados. Imprimido en EE. UU. No se puede reproducir este documento protegido por copyright ni parte del mismo de ninguna forma ni por ningún medio (gráfico, electrónico o mecánico, incluidas fotocopias, grabaciones o almacenamiento en un sistema de recuperación electrónico) sin la autorización previa y por escrito del propietario del copyright.

El software derivado del material de NetApp con copyright está sujeto a la siguiente licencia y exención de responsabilidad:

ESTE SOFTWARE LO PROPORCIONA NETAPP «TAL CUAL» Y SIN NINGUNA GARANTÍA EXPRESA O IMPLÍCITA, INCLUYENDO, SIN LIMITAR, LAS GARANTÍAS IMPLÍCITAS DE COMERCIALIZACIÓN O IDONEIDAD PARA UN FIN CONCRETO, CUYA RESPONSABILIDAD QUEDA EXIMIDA POR EL PRESENTE DOCUMENTO. EN NINGÚN CASO NETAPP SERÁ RESPONSABLE DE NINGÚN DAÑO DIRECTO, INDIRECTO, ESPECIAL, EJEMPLAR O RESULTANTE (INCLUYENDO, ENTRE OTROS, LA OBTENCIÓN DE BIENES O SERVICIOS SUSTITUTIVOS, PÉRDIDA DE USO, DE DATOS O DE BENEFICIOS, O INTERRUPCIÓN DE LA ACTIVIDAD EMPRESARIAL) CUALQUIERA SEA EL MODO EN EL QUE SE PRODUJERON Y LA TEORÍA DE RESPONSABILIDAD QUE SE APLIQUE, YA SEA EN CONTRATO, RESPONSABILIDAD OBJETIVA O AGRAVIO (INCLUIDA LA NEGLIGENCIA U OTRO TIPO), QUE SURJAN DE ALGÚN MODO DEL USO DE ESTE SOFTWARE, INCLUSO SI HUBIEREN SIDO ADVERTIDOS DE LA POSIBILIDAD DE TALES DAÑOS.

NetApp se reserva el derecho de modificar cualquiera de los productos aquí descritos en cualquier momento y sin aviso previo. NetApp no asume ningún tipo de responsabilidad que surja del uso de los productos aquí descritos, excepto aquello expresamente acordado por escrito por parte de NetApp. El uso o adquisición de este producto no lleva implícita ninguna licencia con derechos de patente, de marcas comerciales o cualquier otro derecho de propiedad intelectual de NetApp.

Es posible que el producto que se describe en este manual esté protegido por una o más patentes de EE. UU., patentes extranjeras o solicitudes pendientes.

LEYENDA DE DERECHOS LIMITADOS: el uso, la copia o la divulgación por parte del gobierno están sujetos a las restricciones establecidas en el subpárrafo (b)(3) de los derechos de datos técnicos y productos no comerciales de DFARS 252.227-7013 (FEB de 2014) y FAR 52.227-19 (DIC de 2007).

Los datos aquí contenidos pertenecen a un producto comercial o servicio comercial (como se define en FAR 2.101) y son propiedad de NetApp, Inc. Todos los datos técnicos y el software informático de NetApp que se proporcionan en este Acuerdo tienen una naturaleza comercial y se han desarrollado exclusivamente con fondos privados. El Gobierno de EE. UU. tiene una licencia limitada, irrevocable, no exclusiva, no transferible, no sublicenciable y de alcance mundial para utilizar los Datos en relación con el contrato del Gobierno de los Estados Unidos bajo el cual se proporcionaron los Datos. Excepto que aquí se disponga lo contrario, los Datos no se pueden utilizar, desvelar, reproducir, modificar, interpretar o mostrar sin la previa aprobación por escrito de NetApp, Inc. Los derechos de licencia del Gobierno de los Estados Unidos de América y su Departamento de Defensa se limitan a los derechos identificados en la cláusula 252.227-7015(b) de la sección DFARS (FEB de 2014).

#### **Información de la marca comercial**

NETAPP, el logotipo de NETAPP y las marcas que constan en <http://www.netapp.com/TM>son marcas comerciales de NetApp, Inc. El resto de nombres de empresa y de producto pueden ser marcas comerciales de sus respectivos propietarios.